# **Kingdoms of Germany**

# **Einleitung**

Prinz Ludenz blinzelte im Sonnenlicht als er die gegnerische Streitmacht von der Höhe seines Hügels erblickte. Einzelne Gehölze und Baumgruppen, die über die seichten Hänge der Hügel verteilt waren, behinderten stellenweise seine Sicht. Aber der Prinz ließ sich nicht durch Überraschungen beunruhigen. Ludenz wußte was er dort sah, ´Pikadeure´ (Pikemen).

Die Sachsen bevorzugten ´Pikemen´. Alle standen perfekt in Reih und Glied, die Piken bei Fuß, entlang der Hügelkette, so wie junge Bäume in einer Obstplantage. Sein Kommandeur lehnte es kategorisch ab, die eigenen Reihen zu verstärken. Seine eigenen Bayern waren ihnen zahlenmäßig drei zu eins überlegen. Dennoch fürchteten sie sich beim Anblick des gegnerischen Walls aus Speeren und Piken.

Kein Problem.

"Prinz!"

Ludenz wandte sich um und erblickte Bruder Christoph, der sich, einen hilflosen Wächter hinter sich herziehend, näherte. Für einen Mann des Friedens war Bruder Christoph eine bedrohliche Erscheinung. Der Prinz lächelte breit und zeigte dem Wächter, daß der Bruder sich nähern dürfe.

"Das ist Wahnsinn, Ludenz!" Christoph überragte ihn. "Rom wird das nicht erlauben!"

Der Prinz lachte gehässig. Rom mit seiner hinterhältigen Politik, selbstgerechten Tötungen und brutalen Manipulationen, hatte über ein Jahrhundert Fehden und Gezänk mit den deutschen Staaten. Niemand getraute sich gegen diese Regeln aufzulehnen, wissend, daß die Kirche das einzige war, was den ohnehin unsicheren Frieden aufrechterhielt. Sie waren Schauspieler in einem Stück, das von anderer Stelle gesteuert wurde.

Die Reihen kamen zusehends näher.

"Rom wird nicht intervenieren, mein lieber Christoph." korrigierte Ludenz. "Euer kostbares Heiliges römisches Reich ist ins Gerede gekommen. Niemand wird eure Edikte in Zukunft befolgen".

"Also du bist der Anstifter!" Rief Christoph und zeigte bedrohlich auf ihn. "Bist du erst einmal geschlagen, wird auch der Krieg enden!"

"Wenn du das glaubst, bist du ein Narr. Sicher wird Rom das nicht glauben. Ich versuche dieses Reich zu vereinigen, Christoph. Wenn ich es nicht mit meinen eigenen Armeen tun kann, werde ich es mit Rom´s tun!"

"Wie meinst du das?" Christoph´s Augenbrauen zogen sich zusammen.

"Nun, nichts hassen die Staaten mehr, als die gigantische Faust, mit der ihr uns unterdrückt. Egal gegen wen ihr marschieren werdet, wir werden uns verbünden. Und Rom weiß das. Dort wird man sich zurücklehnen, abwarten und darauf hoffen, daß sich alles von allein erledigt..."

Der Ton ferner Trompeten unterbrach Ludenz und er wandte sich schnell wieder dem Schlachtfelde zu. Die langen Reihen der sächsischen Pikemen marschierten langsam auf seine Reihen zu. Armbrustschützen folgten in sicherem Abstand. Zu seiner Rechten eilten seine eigenen Anführer nach vorn und zurück und drängten ihre Leute die Formation beizubehalten. Einige Reiter versuchten ihre unruhig gewordenen Tiere wieder unter Kontrolle zu bringen. Ihr Anführer, Graf Gregor, wartete ergeben auf Ludenz´ Zeichen.

"Ihre Männer verlieren den Mut, Ludenz!" spottete Christoph.

Der Prinz ignorierte ihn. Hinter den Hügeln warteten dreißig berittene und gut bewaffnete Ritter, angeführt von seinem Bruder Prinz Harold. Ludenz gab seinem Bruder ein Zeichen worauf dieser sich mit seinen Männern bereit machte. Ihre Waffen rasselten, als sie sich näherten.

"Ihre Ritter sind einer Handvoll Pikadeuren nicht ebenbürtig, Prinz!" kommentierte Christoph.

Ludenz wartete bis die Pikadeure nahe genug an seine Reihen herangekommen waren. Ihr Anführer, wahrscheinlich Prinz von Heshing war ein vorsichtiger Mann. Seine Vorsicht bestand darin abzuwarten und nichts zu tun.

Als die Pikadeure bis auf wenige hundert Meter an seine Linien herangekommen waren, gab Ludenz das Zeichen. Sein Bruder und die übrigen Ritter sprengten in vollem Galopp davon um die rechte Flanke zu verstärken. Graf Gregor stieß langsam zur linken Flanke, wo er vorübergehend von Heshing´s Reserven kaltstellte. Doch die Pikadeure setzten ihren Marsch fort und näherten sich unaufhörlich. Das Beste was Prinz Ludenz nun tun konnte um ihre Reihen aufzubrechen, war, Langbogen einzusetzen. Die Hälfte seiner Schwertkämpfer ergriff nun die Bögen, die sie die ganze Zeit verborgen hatten und einen Moment später war der Himmel verdunkelt von der

Menge an Pfeilen, die nun auf die Pikadeure herunterregneten. Einige von ihnen stoben vorwärts und versuchten ein Mann-gegen-Mann Kampf mit den Schwertkämpfern. Die Mehrzahl von Ihnen jedoch blieb wie angewurzelt stehen. Harold´s Leute näherten sich zusehends. Jeder wußte was Ritter anzurichten vermögen, wenn sie erst einmal in eine Formation einbrachen. Das Ergebnis war eine Massenkonfusion unter den Sachsen. Ihre Schützen konnten nur wenige Pfeile abfeuern, bevor die gegnerischen Pikadeure herbeikamen. Harold floh und wurde verfolgt. Seine Schwertkämpfer dagegen drängten weiter vorwärts.

Triumphierend wandte sich Ludenz zu Christoph um.

In drei Tagen werde ich das Königliche Sächsische Schloss mit einer Batterie Katapulte angreifen und besiegen. Es gibt keine weiteren Armeen die mir im Wege stehen könnten.

Kehre zurück, Christoph, Kehre zurück und teile ihnen mit, daß das Reich nunmehr vereint werden wird. Wenn nicht durch mich, dann durch einen anderen. Diese Königreiche werden in einer Nation zusammenfließen, vor der ganz Europa erzittern wird.

### **Fehlersuche**

Solltest du mit diesem Spiel Probleme mit 386-MAX oder einem anderen Speicherverwaltungsprogramm haben versuch es mit einer Standard Boot-DIskette.

#### **Schwarzer Bildschirm** oder not **VCPI** oder **DPMI** -Fehlermeldung =?

Verwende nicht **NOEMS** in der EMM386.EXE Befehlszeile in der Datei CONFIG.SYS. *´Kingdoms of Germany´* kann dann weder extended noch expanded memory verwenden. Dadurch bekommst du einen **SCHWARZEN** Bildschirm nach dem Titelbild, Realism Logo und Credits Bildschirm!! Auch wenn nicht genügend Speicher zur Verfügung steht um die Grafiken zu laden, zeigt das Spiel einen **SCHWARZEN** Bildschirm. In dem Fall sollten Programme wie SMARTDRIVE.EXE oder andere speicherfressende Programme ausgeschaltet werden. Dazu können sie einfach in der CONFIG.SYS oder AUTOEXEC.BAT am Anfang der jeweiligen Zeile mit einem ´REM´ versehen werden.

Sollte wider Erwarten doch einmal etwas nicht funktionieren, so wende dich an folgende Adresse:

Starbyte Software Vertriebs- und Marketing GmbH

Alleestraße 24

44793 Bochum

Nicht vergessen: Ausreichendes Rückporto beilegen!!!

# **Übungsteil**

Dieser Übungsteil zeigt ganz schnell, wie das Spiel eingerichtet, ein Königreich eingerichtet, andere Länder angegriffen, Armeen aufgestellt werden und andere hilfreiche Optionen.

Als erstes muß das Programm auf dem Computer gestartet werden. Nach dem Start zeigt sich der Haupt - Setup - Bildschirm. An dieser Stelle muß nichts weiter getan werden, als den **WEITER** - Button am unteren Bildschirmrand zu betätigen. Dadurch wird ein Spiel mit der Grundeinstellung, ein menschlicher Spieler gegen 5 Spieler, die der Computer steuert, gestartet.

Nun fragt das Programm ob du die Startposition auf der Karte auswählen möchtest, oder ob der Computer die Verteilung per Zufallsgenerator vorgeben soll. Benutze die **AUSWAHL** - Option und nimm ein Territorium, das von solchen mit einem Gemisch aus bergigem und bewaldetem Gelände umgeben wird. Ist dieser Schritt beendet, werden die Computerspieler verteilt. Die Landkarte wird auf deinem Land zentriert und ein **Königreich Status** Rolle mit den statistischen Werten deines Königreiches wird gezeigt (Dieser Schirm kann immer aufgerufen werden solange du am Zuge bist, indem du das Wappen auf dem Seitenrand anklickst). Klickst du außerhalb der Rolle, wird sie eingerollt und die Nahrungsbeschaffungsphase deiner Runde wird gestartet. Klicke wiederum auf den **WEITER** - Button auf der Rolle um diese Phase zu überspringen.

Nun befindest du dich im Hauptteil einer ´Königreich´ - Runde. Das ist die Stelle an der unser eigentlicher Übungsteil beginnt.

Als erstes werden wir das 2. Icon von oben von den Haupt-Karten Icons (mit einer Mini Ansicht des Territoriums mit einem Fragezeichen darüber) wählen. Es erlaubt uns bestimmte Sachen mit einem Territorium vorzunehmen und zeigt das Steuereinkommen für einen Monat in einem ´Hot Scroll´ unter dem Mauszeiger, wenn er über ein Territorium gezogen wird.

Solange man in diesem Modus bleibt, werden die Informationen zu dem Territorium angezeigt, das angeklickt wurde. Außerdem werden Icons sichtbar, die für die Optionen in diesem Territorium zur Verfügung stehen. Für den Moment reicht es, wenn wir in das Territorium mit der Stammburg klicken. Beachte wieviele Männer in dieser Garnison sind und versuche es zu behalten. Am unteren Bildrand tauchen Icons mit der Beschriftung **Steigern/Reparieren**, **Anheuern+Trainieren/Aufbauen** und **Armee aufstellen** auf. Klicke auf das **Anheuern+Trainieren/Aufbauen** Icon. Nun wird die Schriftrolle zum Leute anmieten und trainieren, Katapulte für deine Armeen, Patrouillen und Garnisonen bauen, angezeigt. (Hinweis: Diese Option ist in jedem Territorium verfügbar, das du kontrollierst. Dabei kann aber die Type und Anzahl die von der jeweiligen machbar sind, variieren). Nun kannst du Männer anwerben und trainieren oder Katapulte kaufen, indem du die mit der linken Maustaste auf die Pfeile klickst. Jeder Klick der linken Maustaste zählt 1, jeder Klick der rechten Maustaste zählt 5. Kaufe 20 Soldaten und 3 Ritter, das soll für unsere Demonstration ausreichen.

Um diesen Spielteil zu verlassen klicke auf den **WEITER** - Button. Das Territoriums Informations Fenster erscheint wieder. Sicher hast du sofort bemerkt, daß sich die Anzahl der Männer in der Garnison um 23 (20 Soldaten und 3 Ritter) erhöht hat. Hier werden alle neu trainierten Männer und fertiggestellte Katapulte eingesetzt. Sie werden einer Armee hinzugefügt, wenn eine vorbeikommt und sie mitnimmt. Klicke um diese Informationsrolle zu verlassen.

Um Armeen Befehle zu geben, klickt man auf das erste Icon auf der Hauptkarte. In dem Territorium mit deiner Stammburg befindet sich ein Armeebanner. Klicke dort hinein. Es öffnet sich wieder eine Rolle und zeigt Informationen über die Armeen, die hier verfügbar sind. Klicke auf eins davon, damit die Befehlsübersicht angezeigt wird. Klickst du nun auf **Truppen+Teile auswechseln**, erscheint noch eine weitere Infotafel mit allen anderen Armeen, Burg Patrouillen oder Patrouillen Icons mit denen getauscht werden kann. Wähle das Burg Garnison Icon. Nun kannst du Männer und Teile mit der Garnison austauschen. Beispielsweise können nun die Männer die trainiert und hier eingesetzt wurden, in die Armee übernommen werden. Ist das abgeschlossen klickst du auf den **WEITER** - Button. Es erscheint wieder die ´Austauschen mit ...´ Tafel. Um auch diesen zu verlassen, klicke irgendwohin, außer auf eines der Icons.

Nun sollte die Armee-Befehle-Tafel zu sehen sein. Wähle **Marsch**. Pfeile werden nun über die Grenzen zu den angrenzenden Territorien gelegt, in die die Armee bewegt werden kann. Bewegt man die Maus über die Karte so zeigt ein kleines Infofenster unter dem Mauscursor an, wieviele Tage der Marsch bis in das Land dauert, in das der Cursor gerade zeigt. Gehe nun einfach in ein Land, das ein angrenzendes Territorium hat, das du gerne angreifen möchtest. Dazu klickst du das entsprechende Land an. Die Armee wird hierhin ziehen. Danach klicke in das Land, das du angreifen willst (achte aber darauf, daß du genügend Tage zur Verfügung hast). Die Armee zieht nun an die Grenze zu dem Land. Später, in umfangreicheren Spielen kannst du auch mehrere Armeen zur Hilfe hinschicken. Für diese Übung belassen wir es aber so. Um eine Schlacht zu beschließen, muß sichergestellt sein, daß das erste Icon auf der Hauptkarte aktiviert ist. Dann klicke in das Territorium, in das die Armee einfällt. Noch einmal wirst du gefragt, ob du dir sicher bist. Klicke auf **BESTÄTIGEN**. Eine Infotafel zeigt wie groß der Widerstand durch die Bewohner sein wird, auf den man trifft. Klicke irgendwo um Aufstellung zu nehmen und die Schlacht zu beginnen. (Eine Erläuterung der Schlachten-Tafel findest weiter hinten in der Anleitung). Wenn ein Königreich gewonnen hat, erscheint ein **WEITER** - Button, den du klicken mußt, damit das Ergebnis angezeigt wird. Um die Anzeige zu beenden, klicke irgendwo. Hat deine Armee gewonnen, zieht sie nun in das Land und die Farben deines Königreiches werden auf dem Wimpel in der Mitte des Landes sichtbar. Hat sie aber verloren, zieht sie dahin zurück, woher sie kam.

Die übrigen Optionen können während eines Zuges jederzeit verwendet werden. Die erste ist **Kauf/Verkauf Rohstoffe.** Vielleicht ist es dir aufgefallen, daß die Anzeige für Rohstoffe auf der Karte zurückging, als die Ritter trainiert wurden. Das liegt daran, daß für das Training Rohstoffe, wie zum Beispiel Holz und Eisen verbraucht werden. Solltest du mehr davon brauchen oder einen Überschuß verkaufen wollen, brauchst du nur auf die Balken der zugehörigen Anzeige zu klicken. Klickt man in die obere Hälfte, so kauft man, in die untere, so verkauft man. Um eine neue Armee zu gründen, öffne die Informationstafel für das Territorium mit deiner Stammburg und klicke auf das Icon mit der Beschriftung **NEU** und dem Bild eines Armeebanners darauf. Es wird eine Tafel mit allen unbenutzten Armeenummern angezeigt. Wählt man eine aus, wird der Prozeß der Armeegründung in Gang gesetzt. Das dauert eine Runde. Die neu aufgestellte Armee steht somit in der nächsten Runde zur Verfügung.

Dies waren die Grundzüge. Um mehr Informationen über das Erstellen von Häfen, Burgen und Schiffen, Besiegen von Burgen, Zahlen und Typen von Armeen, die in einem Territorium trainiert werden können, den Versuch Erz zu finden und viele andere Dinge mehr, zu bekommen, lies die Anleitung bitte genau durch.

### **Mausanschluß**

Die Abkürzung LMB, in dieser Anleitung, bedeutet Linker Maus Button. Dementsprechend steht RMB für Rechter Maus Button.

Wenn die GAME SETUP Tafel zu sehen ist und es passiert für mehr als 1 Minute nichts, wird automatisch der DEMO-Modus gestartet. Soll der DEMO-Modus unterbrochen werden, einfach irgendeine Taste berühren. Das Demospiel läuft noch solange weiter bis der Zug des ´Computer Königs´ beendet ist, dann wechselt das Bild

wieder und zeigt die Setup-Tafel. Alle Bilder, die einen WEITER-Button am unteren Bildrand haben, können auf zwei Wegen verlassen werden. Einmal, indem man mit dem LMB darauf klickt oder zum anderen, indem man mit dem RMB irgendwo klickt (geht aber nur wenn der RMB nicht anderweitig verwendet wird, in dem Programmteil). Die meisten Infofenster und - tafeln sind so konstruiert, daß sie eine bestimmte zeit am Bildschirm bleiben. Wer nicht so lange warten will, muß mit dem LMB irgendwo klicken. Um die Karte zu verschieben, halte den RMB und bewege die Maus entsprechend.

Die Funktionstasten haben folgende Funktionen:

- F1 Anpassen des Spiels an langsamere Computer
- F2 Anpassen des Spiels an schnellere Computer
- F3 Automatischer Quickmove AN/AUS
- F4 Ende der Runde, Test auf bewegbare Armeen

F5-F10 Anpassen der Maus-Geschwindigkeit

# **Spiel Ziel**

Das eigentliche Ziel von ´Kingdoms of Germany´ ist es, durch den Einsatz von Strategie und Macht, eine benötigte Anzahl an Territorien zu übernehmen oder alle anderen Königreiche zu übernehmen und zum König von Deutschland erklärt zu werden. Dazu ist es notwendig, Armeen aufzustellen, Männer für den Einsatz in den Armeen, Patrouillen und Garnisonen auszubilden, Burgen und Häfen in strategisch wichtigen Gegenden zu bauen, sowie Rohmaterialien für all dies zu gewinnen. Und natürlich, in geeigneten Momenten Länder an sich zu reißen.

# **Game Setup**

Klicke mit der Maus auf einen der Namen und tippe statt dessen mit Hilfe der Tastatur deinen eigenen dort ein. Auch den Namen darunter kannst du ebenso selbst bestimmen. Nun wähle Mensch oder Computer, um zu entscheiden, wer die jeweilige Person mit dem Königreich befehligt. Die 125, die überall eingetragen ist, stellt das Handicap dar (wird in einem eigenen Kapitel erläutert). Sie ist die Zahl der Länder, die du erobern und kontrollieren mußt um das Spiel als Sieger beenden zu können.

Der Schwierigkeitsgrad steuert wie schwer oder leicht die Computer-Gegner zu bekämpfen sind. Die Katapult-Option ist ebenfalls später erklärt. Klicke **WEITER** um das Spiel zu starten.

# **Feldzug Armeen**

Feldzug Armeen werden verwendet um in benachbarte Territorien einzufallen und um gegen seine bäuerlichen oder militärischen Verteidiger anzukämpfen, um die Domänen der jeweiligen Königreiche auszudehnen. Beim Spielstart verfügt jedes Königreich über 3 Armeen. Das sind genug um die schmale Domäne des Königreiches zu verteidigen. Kommen aber weitere hinzu, müssen weitere Armeen aufgestellt werden um sie bei Bedarf auch verteidigen zu können. Jede Heimat- und Großburg ist in der Lage eine Armee pro Runde aufzustellen. Das ist jedoch nur dann möglich, wenn 30 Gold-, 1 Eiseneinheit und 11 anwerbbare Männer vorhanden sind. Wenn eine Armee aufgestellt wurde steht sie für das Königreich in der nächsten Runde zur Verfügung.

# **Truppen Typen**

**Swordsman:** Schwertkämpfer sind die normalen, alltäglichen Kämpfer. Sie stellen die Mehrheit in einer Armee. Sie sind am leichtesten zu mieten und sie auszubilden kostet nur 1 Gold je Person.

**Archer:** Bogenschützen sind die größte Kraft, sowohl auf dem Schlachtfeld als auch in der Belagerung von Burgen. Stehen sie in den hinteren Reihen in einer Schlacht, so können sie von feindlichen Truppe nicht angegriffen werden, bis die vorderen Reihen gefallen sind. In der Verteidigung von Burgen werden sie hoch oben auf den Zinnen eingesetzt. So können sie die Verteidigungsmauern vor den Angriffen schützen ohne von feindlichen Geschossen getroffen werden zu können. Sie erhalten 2 Bogenschüsse pro Angriff.

**ARMBRUSTSCHÜTZEN:** Armbrustschützen: Sie sind ähnlich wie die ARCHER. Nur haben sie in jedem Angriff nur einen Schuß, dafür aber mit höherer Treffergenauigkeit. Auch sie können in einem Schlachtfeld erst dann angegriffen werden, wenn alle anderen Truppen eliminiert worden sind. Und auch sie können zur Veteidigung von Burgmauern eingesetzt werden.

**PIKEMEN:** Pikadeure sind in Verteidigungssituationen um 50% besser als Schwertkämpfer, in Angriffen allerdings sehr schwach. Daher werden sie hauptsächlich in Verteidigungsburgen und in Armeen, die kritische Positionen verteidigen, eingesetzt.

**FOOT KNIGHTS:** Ritter (Fußtruppen) sind sowohl in Angriffs- als auch Verteidigungssituationen gut zu gebrauchen. Sie haben zwei Angriffe pro Runde und benötigen 2 Treffer um eliminiert zu werden.

**MOUNTED KNIGHTS:** Berittene Ritter sind ebenfalls sowohl in Angriffs- als auch Verteidigungssituationen gut zu gebrauchen. Aber sie kämpfen um 50% besser als Ritter zu Fuß. Aber in Verteidigungswäldern und Bergen können sie nicht gut kämpfen. Sie haben zwei Angriffe pro Runde und benötigen 2 Treffer um eliminiert zu werden.

**CHAMPIONS:** Champions sind die Elitetruppe unter den berittenen Rittern eines jeden Königreiches. Sie zu trainieren und entsprechend der mittelalterlichen Kriege auszustatten kostet eine Menge an Gold und Eisen. Sie tragen die besten der zur Verfügung stehenden leichten Rüstungen. Sie kämpfen in allen Situationen am besten von allen Truppentypen. Nur im Gebirge sollte man sie nicht einsetzen. Sie kämpfen um circa 100% besser als die ´normalen´ berittenen Ritter oder die zu Fuß.

**BARON:** Der Baron ist der Anführer jeder Armee. Er kämpft nicht. Seine Aufgabe besteht darin Armeen, die per Flotte verschifft werden, aufzuteilen und am Zielort wieder ordnungsgemäß zusammenzustellen.

### **Armee Bewegungen**

Jeder Armee stehen bis zu 15 Tage (½ Monat) pro Runde zur Verfügung. Um eine Armee von einem kontrollierten (freundlichen) Territorium zu einem feindlichen (Invasion) zu bewegen kostet eine gewisse Zeit. Wieviel Zeit hängt vom Gelände ab, wie die folgende Tabelle zeigt:

Tage pro Bewegung

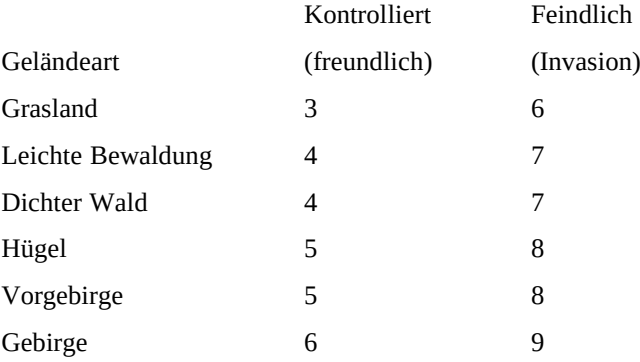

Werden die Truppen zu schnellem Marsch angetrieben, wird ein Tag weniger benötigt.

Bewegt man die Truppe in eigenem, kontrolliertem Territorium, so gilt die linke Spalte, die rechte gilt wenn man sich in feindliches Gelände begibt.

# **Burgen**

Burgen sind die wichtigsten Verteidigungspunkte eines Landes. Sie zwingen Invasoren Belagerungswaffen einzusetzen um die massiven Wälle, die sie umgeben, aufzubrechen. Erst danach können die Bodentruppen eingesetzt werden um die Garnison im Kampf zu erobern. Hat dein Königreich keine Burgen, so braucht ein Gegner weder Gold oder andere Rohstoffe für Belagerungsmaschinen, noch Sondertruppen, die gebraucht würden, wenn ein Territorium mit Burg erobert werden sollte. Ein weiterer großer Vorteil von Burgen ist der Einfluß, den sie ausüben auf die Streitkräfte, die die Burg verteidigen oder gegnerische Streitkräfte die ein benachbartes Territorium überfallen oder verteidigen.

### **Flotten**

Flotten (eine Gruppe von Schiffen) werden benutzt um Armeen über Gewässer zu transportieren. Bevor Flotten eingesetzt werden können, muß ein Hafen gebaut werden. Bei den ersten 5 Häfen, die ein Königreich aufbaut, wird gleichzeitig eine Flotte aufgebaut, die im jeweiligen Hafen eingesetzt wird. Die Kapazität einer Flotte hängt von der Anzahl und den Typen von Schiffen ab. Jeder Mann und jedes teil das transportiert werden soll benötigt einen gewissen Raum und ein bestimmtes Gewicht.

#### **Einkommen**

Wenn ein neues Spiel begonnen wird, hast du ein kleines Einkommen aus Steuern aus deinen wenigen Territorien. Das Einkommen kann gesteigert werden, indem man weitere Territorien erobert und seinem Reich einverleibt. Die Höhe der Steuereinnahmen variiert von Land zu Land. Der Ertrag pro Runde ist die Hälfte der Summe, die in

der Territoriums Informationstafel oder dem Hot Scroll für das Land angezeigt wird. Beträgt das Steuereinkommen eines Landes beispielsweise 7 Goldstücke, so erhältst du zu Beginn einer Runde 3 davon und am Ende der nächsten die übrigen 4. Auch wenn du Erzvorkommen auffindest oder überschüssige Rohstoffe verkaufst, kannst du dein Einkommen erhöhen.

Beginnt in einem Land ein Krieg, wird die Bevölkerung verunsichert. Konsequent sinkt das Steuereinkommen um 33%. Danach geht das Steueraufkommen in jeder Runde wieder um 1 Gold hoch, bis die 100% wieder erreicht sind. Bricht ein Krieg aus bevor die 100% erreicht sind, wird das Einkommen um weitere 33% gesenkt.

# **Rohstoffe**

Rohstoffe werden benötigt bei der Herstellung aller möglichen Güter und bei der Ausbildung von Armeen. Ist dein Staatsschatz arm an Gold, so können Rohmaterialien auf dem Markt verkauft werden um Gold zu erzielen. Wenn Rohstoffe benötigt werden, können sie auch hinzugekauft werden. Aber der Kaufpreis ist höher als der Verkaufspreis. Die Arten von Rohstoffen, die gebraucht worden, sind:

Holz wird verwendet in der Herstellung und Reparatur von Burgen, Belagerungsmaterialien, Häfen, Schiffen und Trainingstruppen

Stein wird verwendet in der Herstellung und Reparatur von Burgen

Eisen wird verwendet für Burgen, Belagerungsmaterialien, Ritter und Champions

Nahrung wird gebraucht um die Bevölkerung in jedem Territorium zu ernähren

### **Wo sind Rohstoffe zu finden?**

Holz, Stein und Eisen werden in bestimmten Gegenden gefunden. Holz wird in Gegenden mit leichten und dichten Wäldern gefunden. Stein und Eisen in hügeligen Gelände, Vorgebirgen und gebirgigem Gelände. Nahrung kann nur durch Überschüsse in Territorien gewonnen werden.

# **Territorien**

Ein Territorium ist eins von den Landbereichen auf der Karte, das von einer hellgrauen Linie, der Grenze, umgeben wird. Ein Territorium kann von jedem Königreich besessen werden, das es erobert. Alle Territorien haben eine bäuerliche Bevölkerung, ein bestimmtes Steueraufkommen, Äcker und Felder, die Nahrung produzieren und die Möglichkeit eine Burg und einen Hafen aufzunehmen. Häfen allerdings nur dann, wenn das Gelände Anschluß an ein Meer hat. Jedes Territorium hat eine Patrouille solange keine Burg vorhanden ist. Territorien mit Burg haben statt dessen eine Garnison. Zusätzlich kann jedes Territorium Holz, Eisen und Goldvorkommen besitzen, abhängig von der Geländeform. Territorien, die von einem Königreich kontrolliert werden, können Männer anheuern und ausbilden. Diese Möglichkeit besteht nach der Runde in der das Land dem Königreich hinzugefügt wurde. Die Anzahl und die Art von Männern, die angeheuert werden können hängt davon ab, ob eine Burg vorhanden ist und von ihrem Typ.

Befindet sich in einem Territorium mehr als eine Armee, so werden sie leicht nach rechts verschoben dargestellt. So kann der Spieler zu jeder Zeit überblicken wieviele Armeen dort stehen. Dasselbe gilt auch für Flotten.

# **Patrouillen und Garnisonen**

Patrouillen und Garnisonen sind die Verteidigung eines kontrollierten Territoriums wenn keine Armeen dort stehen. Sind Armeen vorhanden und befinden sie sich in einem Krieg, so werden sie den verteidigenden Armeen hinzugefügt. Patrouillen und Garnisonen können von den königlichen Armeen vergrößert oder verkleinert werden, je nach Bedarf.

# **Gelände**

Es gibt sechs verschiedene Geländeformen auf der Landkarte: Grasland, leichte und dichte Wälder, Hügel, Vorgebirge und Gebirge. Jede hat Einfluß auf die Menge an Holz, Stein und Erz, das pro Runde erzeugt bzw. gewonnen wird; auf die Möglichkeiten der Truppen in den Schlachten, sowie der Wachstumsrate der Bevölkerung.

# **Nahrung und Ernte**

Die Bevölkerung muß satt und zufrieden gehalten werden, sonst werden keine neuen, trainierbaren Männer

geboren und die Bevölkerungszahl nimmt durch Verhungern ab. Jedes Territorium hat seine eigene Bevölkerung und wird unabhängig von den anderen ernährt. Wurde in der vergangenen Runde genügend Nahrung geerntet., so ist keine Hilfe erforderlich. Wurde mehr als nötig geerntet, so entsteht ein Überschuß, der dem Speicher des Königreiches hinzugefügt wird. Wurde zuwenig geerntet, so entsteht ein Mangel und ein Teil der Bevölkerung stirbt. Tritt ein solcher Mangel auf, muß er durch den Überschuß eines anderen Landes ausgeglichen werden. Ist eine Bevölkerung in der Lage mehr Nahrung zu erzeugen, hat aber nicht genügend bestellbare Felder zur Verfügung, kann ebenfalls ein Mangel entstehen. Also müssen die Felder urbar gemacht werden. Das bereinigt die Situation langfristig.

# **Zeit**

Die Spielzeit wird in Runden berechnet. Jede Runde entspricht der Periode von 2 Wochen. Also 24 Runden entsprechen einem Jahr. Eine Runde gilt als beendet, wenn alle Spieler ihre Züge gemacht haben und der letzte Spieler auf die Ikone mit der Aufschrift NÄCHSTES KÖNIGREICH geklickt hat. Ein Spiel dauert solange wie noch gegnerische Königreiche existieren oder bis ein Spieler ein mögliches Ende erreicht hat.

### **Hot Scrolls**

Hot Scrolls werden unterhalb des Mauszeigers angezeigt. In ihnen werden wichtige Informationen angezeigt wenn die Maus über etwas bewegt wird, was ihn aktiviert. Üblicherweise ist dies ein Territorium.

### **Aufstellen neuer Armeen**

Das Aufstellen einer neuen Armee ist nur dann möglich, wenn 30 Gold- und 1 Eiseneinheit, sowie 11 anheuerbare Männer zur Verfügung stehen. Jede Stamm- und Großburg hat die Möglichkeit eine neue Armee pro Runde aufzustellen. Ist eine Armee aufgestellt worden, steht sie zur Verfügung, wenn das Königreich das nächste Mal an der Reihe ist. Um eine neue Armee aufzustellen öffne das Territoriums Informations-Fenster eines Territoriums mit Stamm- oder Großburg, das von deinem Königreich kontrolliert wird. Dann wähle das **NEUE ARMEE AUFBAUEN** Icon. Es öffnet sich ein Fenster, das alle Armeeflaggen, die für die Erstellung einer neuen Armee zur Verfügung stehen, anzeigt. Wähle das numerierte Icon zu dem die neue Armee erstellt werden soll. Das Anklicken startet den Vorgang der Armeeaufstellung. Geht die Burg nicht verloren und findet während des weiteren Verlaufs der Runde kein Krieg statt, so steht die Armee dem Königreich in der nächsten Spielrunde zur Verfügung. Jede neue Armee besteht aus 10 Schwertkämpfern und einem Champion. Wird eine solche Burg während der Aufstellung der Armee an einen Gegner verloren, so wird die Armee nicht aufgestellt.

# **Neue Armeen aufstellen Fenster**

### **Konstruktion von Katapulten**

Wenn Katapulte konstruiert werden, können sie unmittelbar in der nächsten Spielrunde verwendet werden. Diese Option wird im GAME SETUP Schirm zu Beginn des Spiels eingestellt. Sofort Modus bedeutet, daß jede kleine oder große Burg so viele Katapulte bauen kann, wie der Spieler will. Man erhält sie sofort in der Garnison der Burg. Verzögerter Modus ergänzt den Bau der Katapulte um einige realistische Möglichkeiten ergänzt. Erstens: Katapulte werden, eine Runde bevor sie der Garnison zur Verfügung gestellt werden, verzögert. Die Verzögerung selbst kann wie bei den Ebenen beim Burgenbau vor sich gehen: wenn 1 oder mehr Katapulte in einer Burg erstellt wird und eine Belagerung findet statt, dann wird, falls der Verteidiger der Sieger ist, die Herstellung für eine Runde unterbrochen. Ist der Belagerer aber der Sieger, so gelten die Katapulte als im Kriege zerstört. Die zweite Einschränkung ist eine Grenze in der Menge der Katapulte, die pro Runde gebaut werden können. Dies hängt vom Niveau der Burg ab:

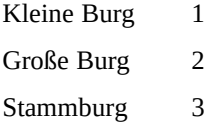

# **Armee-Befehls Fenster**

### **Armeen und Flotten befehligen**

Alle Befehle werden mit Hilfe des Armee-Befehls Fensters geben. Um eine Armee oder eine Flotte zu befehligen

benutzt man das Armee-Befehls Icon auf der Landkarte. Klicke darauf und dann in das Territorium oder Seestück mit der Armee oder Flotte, die du bewegen willst. Das Feldzugs Armeeauswahlfenster taucht auf und zeigt alle Armeen oder Flotten, die zur Zeit in dem Territorium oder Seestück vorhanden sind. Klickt man auf das Icon einer Armee oder Flotte so ist diese für die Befehle vorgewählt.

# **Feldzugs Armeeauswahlfenster**

Wurde eine Armee für Bewegen oder Austauschen ausgewählt, so tauchen auf ihrem Icon Markierungen auf. Ein C oder K bedeutet, daß sie über mindestens ein Katapult verfügt. Eine gelbe Markierung zeigt die Anzahl der Tage, die die Armee ermüdet ist. Läßt man diese Armee die notwendigen Tage ausruhen, wird ihre Kampfkraft wiederhergestellt. Ein kleines Schwert bedeutet, daß die Armee damit beschäftigt ist, ein Territorium zu erobern.

### **Neue Truppen & Armeen verstärken**

Um eine Armee zu verstärken, müssen neue Truppen von der Bevölkerung des Königreiches trainiert werden. Nur ein Bruchteil der Gesamtbevölkerung kann trainiert und in Armeen verwendet werden. Dies ist im Territorium Informationsfenster als zweite Zahl hinter **Bevölkerung:** zu sehen. Wenn neue Truppen angeheuert und trainiert werden sollen, kann oben links in der Neue Männer/Teile-Anzeige als **Neu:#** abgelesen werden, wieviele Männer in allen Territorien des Königreichs zur Verfügung stehen. Jeder neu angeworbene Mann startet als Teil einer Patrouille oder Garnison, wo er ausgebildet wurde. Um sie einer Feldzugsarmee hinzuzufügen, lies in dem Kapitel *´Austausch von Truppen und Teilen´* nach. Wenn Männer angeworben werden, werden sie nicht nur aus dem Land genommen in dem man gerade anwirbt oder trainiert, sondern aus allen Ländern. Das wird so gesteuert um nicht einen plötzlichen Bevölkerungsabfall in einem Land zu erzeugen.

# **Truppen ausleihen / Geräte bauen**

Um neue Männer anzuwerben und neue Dinge herzustellen, muß zuerst das Land ausgewählt werden, aus dem sie kommen oder in dem diese hergestellt werden sollen. Dazu muß im Territorium Informationsfenster auf der Landkarte das **NEUE ARMEE/DINGE** Icon gewählt werden, worauf das **NEUE MÄNNER/DINGE KAUFEN** Fenster angezeigt wird. Am seinem oberen Rand wird das Gold das sich in der Schatzkammer des Königreiches befindet, angezeigt. Ebenso die Zahl für **NEU:** Männer, die angeworben und trainiert werden können. Am unteren Rand wird die maximale Zahl der **NEUEN MÄNNER/DINGE** die von diesem Territorium hergestellt werden können, angezeigt; in der Mitte jeder Truppentyp und jedes Ding in diesen Patrouillen/Garnisonen; die Kosten in Gold für jede, und schließlich die Zahl der Männer/Dinge zusammen mit den Pfeilen, die gebraucht werden um sie zu kaufen.

Zum anwerben oder kaufen klickt man mit dem LMB auf den entsprechenden Pfeil in der Reihe. Auch hier gilt: Klicken mit dem LMB erhöht oder verringert um 1, mit dem RMB um 5. Wird der Button festgehalten, zählt die Zahl schnell weiter. Bedenke aber, daß für das Anwerben und Kaufen Gold und Rohstoffe benötigt werden.

# **NEUE MÄNNER/DINGE kaufen Anzeige**

# **Tabelle I**

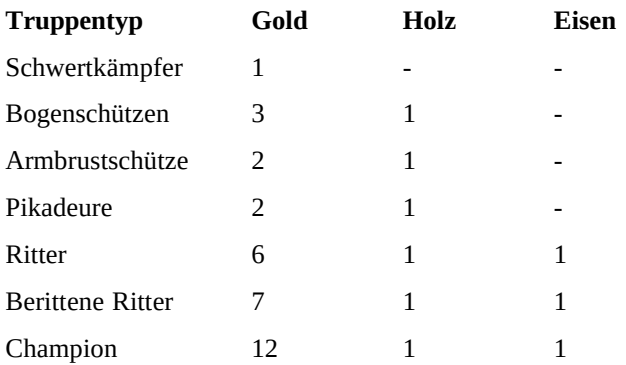

# **Kosten für Anwerben& Trainieren oder Dinge erstellen**

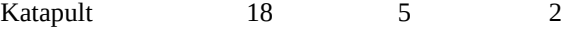

Zur Erinnerung: Ein Königreich kann nur so viele Männer/Dinge in einem Territorium aufstellen/bauen wie jeweils maximal zur Verfügung stehen.

#### **Armeen bewegen**

Um eine Armee zu bewegen, muß sie zunächst angewählt werden. Nähere Auskunft hierzu gibt das Kapitel **Armeen und Flotten befehligen**. Wählt man MARSCH aus den Armee Befehlen, so zeigen Pfeile in alle benachbarten Territorien in die man ziehen kann. Dabei könne die Pfeile verschiedene Farben annehmen. Sie bedeuten:

Grün freundliches Territorium; Bewegung möglich

Rot gegnerisches oder von Volk besessenes Territorium; nur Invasion möglich

Gelb freundliches, gegnerisches oder vom Volk besessenes Territorium; die verbleibende Anzahl der Tage reicht nicht für eine Bewegung

Weiß blinkend aktuelles Territorium über dem der Zeiger steht.

Hinweis: Wenn der Zeiger über ein Territorium bewegt wird, erscheint ein Hot-Scroll und zeigt die Anzahl der Tage, die benötigt wird, um in dies Territorium zu kommen. Ist die Zahl weiß, so ist es möglich dorthin zu ziehen. Ist es nicht möglich, so ist die Zahl gelb.

Um eine Armee schnell über die Territorien zu bewegen, wähle **Schneller Marsch**. Dadurch marschiert eine Armee einen Tag weniger als normal. Aber das bleibt nicht ohne Folgen. Schnelles Marschieren ermüdet die Kämpfer und verschlechtert ihre Kampfkraft. Um den Ermüdungsgrad zu senken, sollte man die Truppe ausruhen lassen. Dazu wähle **Rasten&Ausruhen.** Die Truppe rastet für einen Tag. Der Ermüdungslevel fällt um eine Kategorie sooft er benutzt wird. Die schneller Marsch Option kann 4 mal verwendet werden, bevor die Truppe streikt und 4 tage Ruhe braucht.

### **Armee Bewegungskontrolle am Zugende**

Es kann vorkommen, daß man die Runde beenden möchte und hat Armeen, die noch gar nicht bewegt wurden oder die genügend Tage übrig haben um noch eine Invasion oder eine andere Aktion auszuführen. Mit der Funktionstaste F4 kann eine Option an- und ausgeschaltet werden, die am Ende des Zuges alle Armeen des Königreiches darauf überprüft ob noch welche mit 7 oder mehr übrigen Tagen übrig sind. Ist es der Fall wird der Spieler davon unterrichtet. Er erhält dann die Möglichkeit seine Runde weiterzuspielen, wenn er will.

#### **Computer Armee Bewegungen:**

**Land Bewegungen:** Wenn eine Computerarmee in ein gegnerisches Land einfällt, wird seine Bewegung aus Zeitgründen als gerade Linie vom Ursprung zum Ziel ausgeführt. Intern wird es tatsächlich durch alle betroffenen Territorien geführt, die die menschliche Armee auch gehen müßte.

**See Bewegungen:** Wenn ein Computerspieler sich entscheidet, eine Invasion in einem Land zu unternehmen, wozu ein Meer überquert werden müßte, bleibt sie aus programmtechnischenGründen solange stehen, wie sie für die Strecke über Meer und Land bis zum Zielland brauchen würde. Danach wird die Invasion in einem Zug vorgenommen. Das kann aber nur der Computerspieler. Dem menschlichen Spieler ist es verboten.

### **Burgen bauen**

Es gibt 5 Ebenen von Burgen: Aussenpostentürme, Bleiben, kleine Burgen, große Burgen, Stammburgen. In jedem Territorium kann eine Burg gebaut werden. Außer Stammburgen. Davon erhält man nur eine einzige. Jede Stufe muß vollendet werden, bevor eine weitere angefangen werden kann. Wo Burgen stehen, können neue Dinge gebaut und neue Männer für die Truppen gebaut werden. Mit jeder Stufe, die eine Burg erreicht, kommen mehr Möglichkeiten hinzu. Die Burg beeinflußt Anzahl und Typ von neuen Dingen, die erstellt werden können, Bevölkerungswachstum (was wiederum mehr trainierbare Männer bedeutet) und die Größe und Stärke des äußeren Walls nimmt von Stufe zu Stufe zu. Außerdem: Hat die Burg den Status einer Großen Burg erreicht, wird die Möglichkeit neue Armeen aufzubauen hinzugefügt. Nur diese und die Stammburg haben diese Möglichkeit. Aber all diese Möglichkeiten werden erst aktiv wenn die Stufe abgeschlossen ist. Mit jeder abgeschlossenen Ausbaustufe steigt auch das Steueraufkommen des Territoriums in dem die Burg steht, um 1 Goldeinheit.

Bevor eine Burg gebaut werden kann, muß das Land vorbereitet werden. Um eine Burg in einem Territorium zu errichten, aktiviere das Territorium Informations- Fenster in dem Territorium in dem du die Burg bauen willst.

Dann wähle das **Erstellen/Verbessern** Icon, welches den entsprechenden Informationsschirm öffnet. Klicke auf das **Verbessern** Icon, wodurch das Land vorbereitet wird. Das dauert eine Runde. In darauffolgenden Runde kannst du mit dem Bau der Burg beginnen. Jede Burg benötigt eine bestimmte Menge an Holz, Steinen und Eisen für den Bau Siehe nachfolgende Tabelle).

Hinweis: Überlege gut, wo du eine Burg baust. Liegt sie nahe an anderen Königreichen, so daß das Territorium angegriffen werden kann, wird während der Kriegszeit nicht an ihr weitergebaut.

# **In Besitz genommene Burgen**

Ein Territorium mit einer Burg, das durch ein gegnerisches Königreich in Besitz genommen wurde, ist in der Zahl neuer Dinge, die es herstellen kann, limitiert. Es dauert einige Runden bis die volle Anzahl wieder hergestellt werden kann.

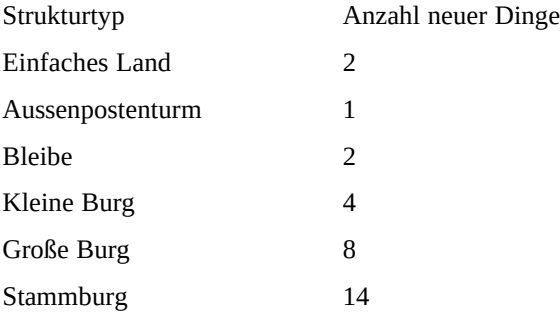

# **Zusammenziehen/Aussenden von Truppen**

Burgen können eine bestimmte Prozentzahl von den Truppen der Garnison in ein Territorium oder mehrere Territorien, die an die Burg angrenzen, aussenden. Auch kann eine bestimmte Prozentzahl von Truppen zusammengezogen werden. Die Anzahl ist abhängig vom Status der Burg. Damit kann man Truppen aus nicht bedrohten Territorien in stärker bedrohte bringen. Das Zusammenziehen kostet 9 Tage, das Aussenden 6 Tage. Die Tage werden sowohl dem Territorium das die Aktion steuert, als auch den Ländern, die beteiligt sind, abgezogen. Während man aussendet oder zusammenzieht, wird ein Hot-Scroll angezeigt. Er zeigt die Anzahl der Truppen, die zusammengezogen werden können aus einem Territorium oder die Anzahl der Truppen in einer Patrouille oder Garnison.

# **Aussende Fenster**

Zusammenziehen / Aussenden von Truppen in Prozent

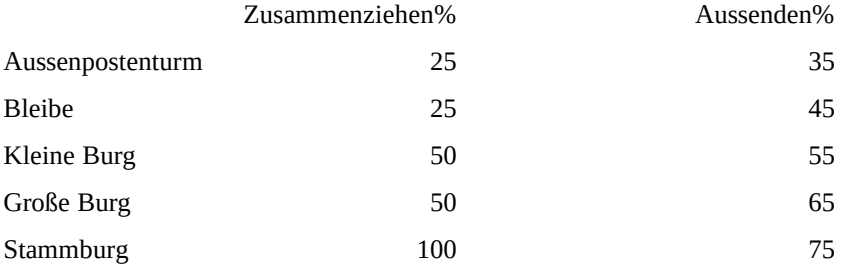

# **Automatisches Zusammenziehen Anzeige**

# **Territorium Information**

# **Seehäfen**

Ein Seehafen ist wichtig wenn überseeische Territorien oder Inseln angegriffen werden sollen. Die meisten Inseln besitzen gegnerische Flotten und Schiffe, die für Landstreitkräfte unerreichbar sind. Sie erlauben dem `Gegner aber Angriffe aus jedweder Ecke. Die Herstellung eines Hafens kostet 40 Gold, 20 Holz-, 15 Stein- und 10 Eiseneinheiten. Bei den ersten 5 Häfen eines jeden Königreiches werden auch gleichzeitig Flotten aufgestellt. Der Bau dauert 2 Runden. Ist er fertig erscheint ein entsprechendes Icon in der Territorium Information und in dem Seebereich in dessen Nähe er erbaut wurde. Häfen können nicht in Territorien gebaut werden, die keinen Kontakt

zum Meer haben.

### **Bauen eines Seehafens:**

Um einen Seehafen zu bauen, klicke auf das Territorium Informations- Icon in der Haupt Landkarte. Dann wähle das TERRITORIUM in dem du den Hafen bauen möchtest. Dadurch wird das Territorium Information Bild angezeigt. Klicke auf das **BAUEN/VERBESSERN** Icon und klicke auf die Seehafen Option. Nach zwei Spielrunden wird der Hafen erbaut sein. Er taucht im Territorium Information Bild auf.

### **Armeen mit Hilfe von Truppen bewegen**

Um Armeen mit Hilfe von Flotten zu bewegen, wähle zunächst eine Seebereich mit einer Flotte darin. Dann bewege die ausgewählte Flotte zu einem Seebereich der an das TERRITORIUM grenzt, in dem die Truppen warten. Danach wähle das TERRITORIUM aus. Es öffnet sich der Flotten Befehls Bildschirm. Dann wähle EIN-/AUSLADEN und klicke das Icon der Armee, die verladen werden soll. Im Austausch Fenster, das sich nun zeigt muß nun eingestellt werden, wieviel Männer/Dinge auf die Flotte verladen werden sollen. Das ist abhängig vom maximalen Gewicht, das geladen werden darf. Nachdem das getan ist, wird angefragt, ob der Baron auch verladen werden soll. Sollen die geladenen Männer an der Zielstelle einer bestehenden Armee hinzugefügt werden. Lade den Baron nicht. Sollen die geladenen Männer aber nach dem Entladen als eigene neue Armee gelten, so muß der Baron mitgeladen werden. Die übrigen Männer/Dinge, die nicht auf die Flotte geladen werden konnten, werden der Patrouille oder Garnison des Territoriums zugefügt, in dem geladen wurde. Der Baron führt die Armee wenn ARMEE ERSTELLEN+ENTLADEN am Ziel gewählt wird.

### **Invasion oder Erstellen einer Armee von einem Schiff mit Baron**

Das Absetzen einer Armee von einer Armee geschieht folgendermaßen: Die Flotte wird zu dem TERRITORIUM gelenkt, auf dem die neue Armee gegründet werden soll. (Hinweis: Um eine Armee von einer Flottille aus zu erstellen, muß ein Baron an Bord sein). Dann wähle das TERRITORIUM in dem die Armee gegründet werden soll und wähle die ARMEE ERSTELLEN+ENTLADEN Option. Die Anzahl der tage die dafür gebraucht wird, hängt vom Geländetyp ab. In ein Land einmarschieren ist das selbe wie das erstellen einer Armee von einer Flotte aus, nur daß es 6 Tage mehr kostet als eine normale Invasion.

Hinweis: Eine Seeinvasion birgt ein gewisses Risiko, denn hat die Schlacht einmal begonnen, gibt es kein zurück mehr. Mißlingt sie, sind alle Armeen und zugehörigen Dinge verloren. Man hat nur noch Kontrolle übe die Flotte mit der man die Invasion startete.

### **Vergrößern/Verkleinern der Flottenkapazität**

Vergrößern der Flottenkapazität bedeutet neue Schiffe zu bauen in einem Hafen und sie zu der bestehenden Flotte hinfahren.

Um neue schiffe zu erstellen, wähle das Territorium das den Hafen beinhaltet und klicke das Seehafen Icon. Nun können neue Schiffe gebaut werden. Wenn sie fertiggestellt sind, erscheint ein S auf dem Seehafen Icon. Es zeigt an, daß mindestens ein Schiff im Hafen liegt, über das verfügt werden kann. Nun muß es er Flotte hinzugefügt werden. Dazu wählt man die Flotte, der man es hinzufügen will, dann das Territorium in dem der Hafen mit dem neuen Schiff liegt und wählt das **SCHIFFE m. HAFEN austauschen** Icon aus dem Flotten-Befehle Fenster. Diese Aktion dauert einen Tag.

Schiffskosten und -Kapazität

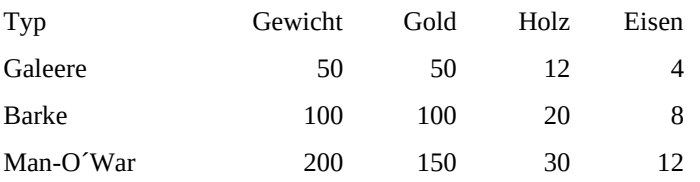

### **Benötigte Tage für Flotten-Optionen**

Die Zahl an Tagen, die für das Ein- und Ausladen, Erstellen und Einmarschieren mit einer Armee, hängt von Terraintyp ab und davon ob ein Hafen vorhanden ist und von Seebereich. Ist ein Hafen vorhanden, dauert es nur einen Tag, ansonsten drei. Fahrten der Flotte von Seebereich zu Seebereich brauchen 3 Tage.

# **Kauf & Verkauf von Rohstoffen**

Der Verkauf von Rohstoff ist eine der Möglichkeiten zusätzliches Gold für das Königreich zu bekommen. Alle Rohstoff werden auf dem offenen Markt verkauft.

# **Verkauf von Rohstoffen**

Zum Verkaufen klicke einfach irgendwo in der unteren Hälfte der Anzeigebalken in der Hauptlandkarte. Das lädt das Rohmaterial Verkaufsfenster. Damit kann man verkaufen. Aber Achtung: wer zuviel verkauft hat eventuell selbst nicht mehr genügend Material für den Bau von Katapulten, Burgen oder was auch immer. Darum sollte man immer erst am Ende seiner Runde verkaufen, wenn alle benötigten Materialien genommen wurden.

# **Rohmaterial Verkaufsfenster**

# **Rohmaterial Einkaufsfenster**

# **Kauf von Rohstoffen**

Zum Kaufen klicke einfach irgendwo in der oberen Hälfte der Anzeigebalken in der Hauptlandkarte. Das lädt das Rohmaterial Einkaufsfenster. Damit kann man soviel kaufen, wie man benötigt. Aber der Kaufpreis ist doppelt so hoch, wie der Verkaufspreis.

# **Nahrung und Ernte**

Es gibt zwei Wege um herauszufinden wie der Nahrungs- und Erntestatus eines Territoriums ist. Die erste Möglichkeit: Bewege die Maus über das Territorium mit blinkenden Markierungen oder Flaggen und überwache den Essenstatus Hot Scroll (siehe unten) Für die 2. und detailliertere Methode klickt man in das Territorium und läßt sich das Territoriums Informationsfenster anzeigen. Dann prüfe die **AKTUELL:** und **ERNTE:** Anzeigen und die Notizen. Um Nahrungsmittelmangel zu beseitigen, wähle das zuerst das Territorium aus. Dann prüfe ob mehr Felder bestellt werden könnten. Wenn ja, erhöhe sie durch wählen von **Erntefelder aufbereiten**. Hat das Königreich einen Überschuß in der Kornkammer kannst du daraus auch etwas hinsenden, indem du die **Nahrung senden** Option auswählst. Aber auch wenn das Land genügend Nahrung produziert, aber unter NOTIZ steht, es könnten 5 weitere Felder beackert werden, kann man diese Felder aufbereiten. Anschließend produziert die Bevölkerung 5 Einheiten Überschuß, die man an anderer Stelle eventuell sehr gut brauchen kann.

Nahrungsstatus Hot Scroll

Aktuell:= linke Seite

Ernte: = rechte Seite

Überschuß

Mangel

Genug

Aktuell: ist die Menge, die in der letzten Runde geerntet wurde und die nun zur Verfügung steht

Ernte: ist die Menge, die in dieser Runde geerntete wird und die nächste Runde zur Verfügung steht

# **Erläuterung zu den Notizen über die Ernte**

Zusätzlich können ? Felder benutzt werden-Die Bevölkerung könnte mehr Felder beackern wenn sie aufbereitet wären

Ernte am Maximum- Die Bevölkerung beackert alle aufbereiteten Felder

? Felder unbenutzt- Die Bevölkerung ist zu gering um alle zur Verfügung stehenden Felder zu beackern.

# **Nahrungsmangel und Aufbereiten von Feldern**

Hat ein Territorium Nahrungsmangel oder könnte das Volk mehr Felder bewirtschaften als aufbereitet sind, dann blinkt sein Markierungszeichen, bzw. Bei Burgen die Flagge. Um zwischen beiden Zuständen zu unterscheiden, fahre den Mauszeiger auf das Territorium und überprüfe die Angaben im Nahrungsstatus Hot Scroll.

Nahrungsmangel sollte korrigiert werden. Felder können aufbereitet werden, indem man mit der Maus auf das Blinkende Banner oder Zeichen fährt und dort klickt. Es öffnet sich das Territorium Informationsfenster. Nun befinden sich zwei Auswahlfelder: Das linke dient dem Aufbereiten von Feldern, das rechte sendet Nahrung aus den königlichen Nahrungsvorräten.

Territorium Informationsfenster mit Nahrungs- und Enteauswahlfeld.

Klickt man auf **Felder aufbereiten** zeigt sich das Felder aufbereiten Fenster. Für je 10 Gold wird eine Landparzelle aufbereitet. Gibt es mehr Felder als die Bevölkerung bearbeiten kann, so bleiben die überzähligen Felder liegen, bis die Bevölkerung angewachsen ist. Bis zu 24 Felder pro Territorium können aufbereitet und verwendet werden. Verwende die Pfeilfelder um die Zahl der Felder, die aufbereitet werden sollen, festzulegen.

### **Das Felder aufbereiten Fenster**

Klickt man auf **Nahrung senden** wird das Nahrung senden Fenster aufgeblendet. Es zeigt wieviel Nahrung die Bevölkerung benötigt um der Knappheit zu entkommen, den Nahrungsvorrat im königlichen Speicher und die Menge die gesendet wird, wenn **WEITER** gedrückt wird.

### **Das Nahrung senden Fenster**

### **Burg Nahrungsvorräte**

Wenn bereits 24 Felder bearbeitet werden und die Knappheit dennoch bleibt, müssen eben jede Runde Sendungen aus dem königlichen Speicher kommen. Das kann aber üblicherweise nur in einem Territorium gemacht werden, in dem eine Burg steht, denn in ihr wird die Nahrung aufbewahrt. Um also eine konstante Deckung des Mangels zu bewirken, kann man eine größere Menge zu der Burg senden. Die Bevölkerung nimmt dann in den nächsten Runden was sie benötigt. So braucht man nicht Runde für Runde etwas zu senden. Auch dazu verwendet man die Nahrung senden Option.

### **Minen und Erzlagerstätten**

# **Warum nach Erz suchen?**

Findet man ein Gold oder Silbervorkommen bringt das mehr Einkünfte als nur die Steuern des Territoriums auf dem es gefunden wurde. Anderseits ist es teuer, Eisen auf dem freiem Markt zu kaufen. Eisen wird aber immer gebraucht. Findet man ein Vorkommen, kann man sich daraus bedienen und muß nichts mehr kaufen.

### **Wieviel, welche Art und wo kann es gefunden werden?**

Die Menge, Art und Länge die der Vorräte ausreicht variiert. Gold kann nur in Hügelland, Vorgebirge oder Gebirge gefunden werden. Je höher das Gebirge desto höher die Ausbeute des Vorkommens. Die drei Typen von Erz sind Silber, Gold und Eisen. Gold gilt 1:1 (1 Erz Gold = 1 Steuer Gold). Es wird im selben Augenblick in dem die Steuern kassiert werden, dem Schatz hinzugefügt. Silber gilt 2:1 (" Erze Silber = 1 Steuer Gold) Auch dieses wird wie Gold direkt den Einkünften hinzugefügt. Eisen wird 1:1 zu den Eisenvorrätren des Königreiches hinzugefügt. Jedes Königreich kann so viele Minen haben, wie es gefunden hat.

### **Wie man Erz findet**

Die Suche nach Erz erfordert es, daß man das Erz suchen Icon klickt. Hat man dies getan, wird am unteren Bildrand ein kleines Fenster gezeigt und der Zeiger erhält eine Hot Scroll. Ein Klick auf WEITER beendet die Erzsuche. Man sucht, indem man zunächst auf das Territorium klickt, das man durchsuchen möchte und wählt **SUCHEN** aus dem Erzvorkommen Suchfenster. Die Resultate der Suche werden dann angezeigt. Wurde Erz gefunden, erscheint das Minen Icon auf dem Territorium Informationsfenster. Der Minentyp wird durch Farben angezeigt. Die monatliche Zugewinn erscheint im Territorium Informationsfenster.

# **Anzahl und Kosten einer Erzsuche**

Bis zu 4 Suchen können in jedem Territorium, das Erz beinhalten könnte, gestartet werden. Aber jeweils nur eine pro Runde. Die % Chance ein Vorkommen zu finden ist in allen drei Terraintypen gleich. Jede Wiederholung einer Suche erhöht die Chance Erz zu finden. Warten die ersten drei Suchen erfolglos, so wird das Erz in der 4.,

Suche auf jeden fall gefunden, wenn es welches in dem Territorium gibt. Die Kosten einer Suche variieren. Sie hängen ab von der Schwierigkeit, die die Minenarbeiter antreffen. Gebirge kostet 5 Gold, Vorgebirge 3 und Hügel 1.

### **Erläuterung des Erzsuch Hot Scroll**

Ist der Zeiger über einem Territorium, zeigt der Hot Scroll eine von diesen 5 Möglichkeiten:

Gegner, # Suchen, Minentyp, Kein Erz XX oder Kein Erz bisher.

Gegner bedeutet, daß bisher nichts über das Land bekannt ist.

# Suchen bedeutet, daß das Land für Minen geeignet ist, sowie die Zahl der durchgeführten Suchen

Minentyp zeigt den Erztyp und die Menge, die bei der letzten Suche entdeckt wurde. Ist die Menge kleiner als das Maximum, erscheint die zahl in Rot.

Kein Erz XX (Rote XX) zeigt an, daß das nicht der korrekte Terraintyp für Erzvorkommen und keine Suche möglich ist. Wenn XX grün ist, bedeutet es, daß das Land zwar korrekt ist, aber frisch erobert wurde und erst in der nächsten Runde untersucht werden darf.

Kein Erz bisher- bedeutet: Hier wurde schon gesucht aber bisher nichts gefunden, Ein späterer Fund ist aber möglich.

### **Ein Vorkommen geht zu Ende**

Geht ein Vorkommen zu Ende, muß in dem Land nur noch einmal gesucht werden und es findet sich ein neues Vorkommen. Aber dieses muß nicht dasselbe Erz beinhalten wie das vorige. Auch seine Dauer kann anders sein.

### **Schlachten und Belagerungen**

Um eine Invasion in ein Territorium zu unternehmen, wähle die Armee mit der du das tun willst und bewege sie an die Grenze des zu erobernden Landes. Mach das mit so vielen Armeen, wie du für die Invasion nutzen willst. Man kann so viele Armeen dafür benutzen wie man will und auch aus verschiedenen Ländern, die das Territorium berühren, angreifen. Auch von See. Stehen alle Armeen bereit, klicke auf das feindliche Territorium um die Schlacht zu beginnen. Dazu muß aber zuerst noch das Armee Befehls Icon der Landkarte aktiviert werden, so als wenn Befehle an eine Armee oder Flotte zu geben wären. Ein Fenster geht auf, in dem gefragt wird, ob der Angriff durchgeführt werden soll oder nicht. Wähle **BESCHLIESSEN** und die Schlacht beginnt. Steht eine Armee an der Grenze zu einem Territorium das eigentlich angegriffen werden sollte, nun aber zu einem anderen Territorium soll, dann wähle sie einfach an und sende sie zu dem anderen Land.. Ist der Befehl zur Invasion schon gegeben und sollen nun zurückgenommen werden. Klicke die Armee und dann das Land aus dem sie kam vor der Invasion. Dadurch geht die Armee wieder aus dem gegnerischen Territorium heraus. Auch die Tage, die für die Invasion gebraucht wurden, erhält die Armee zurück. Alle Computerarmeen sind für die Augen des menschlichen Spielers versteckt, bis er seinen Zug vornimmt. Dann werden die Armeen, die sich in den angrenzenden Territorien befinden, angezeigt.

### **Belagern von Burgen**

Um ein Territorium mit einer Burg darin belagern zu können müssen zuerst die Mauern der Burg gebrochen werden. Denn erst dann können die Invasoren eindringen und mit den Bewohnern kämpfen. Um dies zu erreichen muß wenigstens eine Armee, die eine Burg ohne gebrochene Mauern belagert, zumindest ein Katapult bei sich haben, besser natürlich mehr. Eine Armee kann eine Burg angreifen, deren Mauern bereits zuvor zerstört wurden. Aber sie werden mit der Effizienz kämpfen, die die Anzahl der Mauern bestimmt. Wenn eine Belagerung begonnen hat, Geht das Burg Belagerungsfenster auf. Es zeigt die Zahl der Katapulte, Bogenschützen und Armbrustschützen. Bogenschützen und Armbrustschützen werden sowohl vom Angreifer wie vom Verteidiger benutzt um die Kraft des Gegners abzuschwächen. Die Verteidiger versuchen die angreifenden Katapulte zu zerstören und die pfeilschiessenden Männer zu reduzieren. Der Angreifer versucht nicht nur die Mauer zu brechen. Auch er bemüht sich die pfeilschiessenden Männer des Gegners, die seine bedrohen, zu reduzieren. Sind alle Schützen des Verteidigers gefallen, brechen die Mauern sofort und der Bodenkampf beginnt. Sind die Angreifer Katapulte allesamt zerstört, kann der Abgreifer entscheiden, ob er zum Sturm ansetzt oder sich zurückzieht. Je mehr Mauern gebrochen wurden, desto besser ist die Effektivität die die Männer in der Schlacht haben.

# **Das Burg Belagerungsfenster**

Die Katapulte werden in einer Laden/Feuer Sequenz gegen die äußeren Mauersektionen der Burg. Der Nachlade-Balken wird grün dargestellt, wenn der letzte Schuß die Mauern traf; rot, wenn er daneben ging. Gelb bedeutet, daß das Katapult an eine andere Stelle transportiert wird, um eine andere Sektion der Mauer anzugreifen.

Jede Sektion hat eine bestimmte Menge an Strukturpunkten, wieviel Beschädigung sie verträgt, bevor sie zerfällt und den Zugang in die Burg freigibt. Da auch die Katapulte beschossen werden, könne auch diese Defekte bekommen. Jeder Treffer eines Bogenschützen verschlechtert die Effektivität des Katapults. Dadurch verlangsamt sich die Feuergeschwindigkeit, seine Treffergenauigkeit nimmt ab und die Zeit zum erneuten Einrichten dauert länger. Ist seine Effizienz auf 0 gegangen, gilt es als zerstört. Gibt es weitere davon, wird es von einem anderen ersetzt.

# **Bodenkampf**

Das Kampf-Fenster taucht auf, wenn die Burgmauern eines angegriffenen Territoriums gefallen sind, oder ein Territorium angegriffen wird, das keine Burg besitzt. Die Invasionskräfte werden links, die Verteidiger rechts angezeigt. Am oberen Rand werden die Namen der Königreiche, die an der Schlacht beteiligt sind, angezeigt. In der Mitte der Anzeige sind alle Truppentypen und ihre Stärken angezeigt. In der Nähe der Anzeige der Truppenstärke ist ein Button, der anzeigt ob die Truppe im Krieg (grün mit weißem Punkt) oder aber nicht im Krieg (ganz rot) ist. Jede Truppe kann jederzeit in den Krieg geworfen oder herausgenommen werden. Dazu klickt der Angreifer auf die linken Seitenbuttons.

Kampfbildschirm

# **Kampf Menschlicher Spieler gegen menschlichen Spieler:**

Verteidigt ein Menschlicher Spieler gegen einen anderen menschlichen Spieler, verwendet der Verteidiger die Tastatur um den Truppen Anweisungen zu geben:

# **Taste Befehl**

- 1 Armbrustschützen in den Krieg/raus
- 2 berittene Ritter in den Krieg/raus
- 3 Champions in den Krieg/raus
- 4 Bogenschützen in den Krieg/raus
- 5 Ritter in den Krieg/raus
- 7 Schwertkämpfer in den Krieg/raus
- 8 Pikadeure in den Krieg/raus

ENTER Rückzug

# **Kampf Menschlicher Spieler gegen Computerspieler:**

Auch wenn ein menschlicher Spieler ein Territorium angreift, das vom Computer kontrolliert wird, erscheinen die Truppe des Angreifers auf der linken und die des Verteidigers auf der rechten Seite der Anzeige. Zum Rückzug klickt der Angreifer auf der linken, der Verteidiger auf der rechten Seite auf den Button **Rückzug**. Auch werden für beide Balken angezeigt. Die langen Balken an den Seiten zeigen die stärke der eingesetzten Truppe in Relation zur Stärke der gegnerischen Truppe an. Der schmalere zeigt die Kampfkraft der am Kampf beteiligten Männer. Dabei werden Terrain, Königreich und Heimatland-Einflüsse, Müdigkeit und andere Faktoren berücksichtigt. Die Anzahl der Männer, die insgesamt an dieser Schlacht beteiligt sind, wird auf jeder Seite oberhalb der Stärkeanzeige dargestellt.

Sind alle Angreifer- oder Verteidigertruppen verletzt oder getötet, oder hat eine von beiden Seiten den Rückzugs-Button gedrückt, so ist die Schlacht vorbei und die Anzeige mit den endgültigen Schlachtergebnissen wird angezeigt.

Hinweis: Um den Ablauf zu beschleunigen halte den RMB gedrückt. Die Anzeige mit den endgültigen Schlachtergebnissen zeigt die Statistiken der Schlachten aller Königreiche. Die Wappen der Gewinner werden in der Mitte des oberen Bildrandes angezeigt. Klickt man irgendwo, wird das Spiel fortgesetzt.

Die Anzeige mit den endgültigen Schlachtergebnissen

### **Austausch von Truppen und Dingen**

Austauschen wird im Armee-Befehlsfenster vorgenommen, indem die AUSTAUSCH V. DINGEN/TRUPPEN Option gewählt wird. Das zeigt alle möglichen Armee und Patrouillen/Garnisons Icons, die ausgetauscht werden können. Die Auswahl eines Icons bringt die AUSTAUSCH Anzeige auf den Schirm. Sie ermöglicht den Austausch. Um Männer oder Dinge zu bewegen, klickt man in die Pfeile. Auch hier gilt: Klicken mit dem LMB zählt 1, mit dem RMB zählt 5. Beide können festgehalten werden für ein schnelles Hoch- oder runterzählen. Der Austausch mit Patrouillen, Garnisonen oder anderen Truppen dauert 1 Tag, solange man nicht den AUTAUSCH MIT Button benutzt und die andere Truppe gleichviel oder mehr Tage übrig hat, wie die ausgewählte.

# **Austausch Anzeige**

### **Flotten Austausch**

Der Austausch von Flotten verläuft ebenso, mit dem einen Unterschied, daß sich eine Flotte in einem Seegebiet aufhalten muß, daß an das Territorium grenzt, mit dem ausgetauscht werden soll. Zuerst wähle die Flotte, dann das Territorium zum austauschen. Zuletzt wähle AUSTAUSCH in der Flotten Befehls Anzeige.

### **Austausch bei ungleichen restlichen Tagen**

(Lies diese Sektion sehr sorgfältig, ansonsten kann es passieren, daß deine Armeen nicht voll genutzt werden).

Wenn ein Austausch geplant wird, müssen beide , sowohl die Armee oder Flotte von der getauscht werden soll, als auch die Armee oder Flotte, mit der zu tauschen ist, die gleiche Anzahl an Tagen für diese Runde zur Verfügung haben. Ist das nicht der Fall, erscheint eine Anzeige mit dem Hinweis, daß die Tage nicht übereinstimmen und der Frage ob diese angeglichen werden sollen. Wählt man RAST & ANGLEICHEN, werden beide Armeen oder Flotten angeglichen. Nun ist austauschen möglich. Der Grund dafür ist der, daß vermieden werden soll, daß nicht alle Männer/Dinge einer Burg in eine Armee genommen und durch einige Territorien gezogen werden, in die Patrouille oder Garnison des neuen Territoriums geschoben und dann eine neue Truppe kommt, die sie wiederum mitnimmt und auch noch ein paar Territorien erobert. (Erläuterung: Mal angenommen, eine Truppe hat alle ihre Tage für eine Runde verbraucht und darf nun eine zweite Armee in sich aufnehmen, die noch 15 Tage über hat, so könnte die gesamte, zusammengeschlossene Armee also weitere 15 Tage in die Schlachten ziehen. Die erste hätte somit 30 Tage in einer Runde, die einen Zeitraum von 15 Tagen darstellt, zur Verfügung). Am besten nutzt man die Tage aus, wenn man zuerst die Armee benutzt, die die meisten Tage hat. Von diesen benutzt man so viele, daß danach alle ziemlich die gleiche Tageszahl haben, oder nach einem Austausch nur weniger Tage durch das Angleichen verlorengehen.

### **Einflüsse**

### **Burg Einfluß**

Hiermit ist der Einfluß gemeint, den ein Königreich über die Effektivität seiner Armeen in Schlachten hat. Er kommt hauptsächlich von den Burgen. Für jeden Status, einer Burg, die abgeschlossen ist, wird der Faktor an Einfluß, den sie ausübt, erhöht. Die Verteidigung eines Aussenbeobachtungsturmes hat einen ´fairen´ Einfluß, während eine Stammburg größten Einfluß (5x mehr) ausübt. Der Einfluß wirkt auch auf die benachbarten Territorien, jedoch mit kleinerem Wirkungsgrad. Auch der Einfluß mehrerer Burgen kann in ein Territorium einfließen. Das erhöht dann den allgemeinen Einfluß. Dies gilt sowohl für Angreifer, wie für Verteidiger.

# **Die Einfluß-Stufen und ihre Effekte**

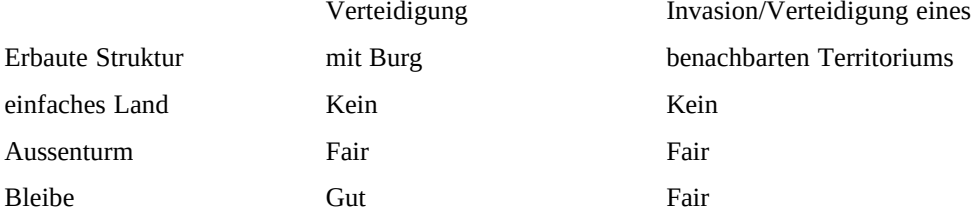

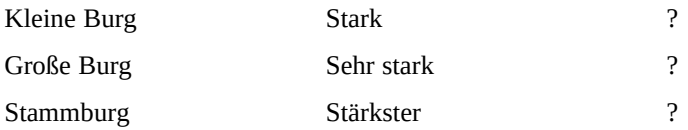

# **Heimatland Einfluß**

Der andere Typ von Königreich-Einfluß ist der Heimatland-Einfluß. Er wird dem Burgen-Einfluß hinzuaddiert, wenn welcher existiert. Ein Territorium kann als Heimatland, Besetzt oder in Volksbesitz kategoriert werden.

In Volksbesitz bedeutet, daß es vom Volke und keinem anderen Königreich kontrolliert wird. Heimatland sind die Territorien, die seit Spielbeginn zu dem Königreich gehörten oder die, in denen dieses das erste Königreich war, das das Land eroberte.

Besetztes Land ist das, das von anderen Königreichen kontrolliert wird, aber vorher zum Heimatland eines anderen Königreiches gehörte. Versucht eine Truppe ein Besetztes Land, das ehemaliges Heimatland war, zurückzuerobern, so übt es einen fairen Einfluß auf diese Truppen aus.

# **Spiel Bestandteile**

# **Schwierigkeitsstufe**

Die Schwierigkeitsstufe ist nur in Spielen aktiv, die per Zufallsgenerator gestartet wurden. Sie hat Einfluß auf die Stärke der Computerspieler und steht in Bezug zu dem Gold und den Armeen des menschlichen Spielers beim Start.

Je höher die Rate, desto stärker spielt der Computer und desto mehr Territorien, Gold, Männer und Armeen bekommt er beim Start.

# **Computer Könige**

Alle Computerkönige sind ruhelos und schrecken vor nichts zurück um zu gewinnen. Sie zwingen die Bauern für sie zu kämpfen, so daß dem Angreifer eine übergroße Streitmacht gegenübersteht. Darum sollte in den ersten Runden der Level auf ´leicht´ gestellt werden.

# **Sichern und Laden von Spielständen**

Während der Runde eines Spielers kann ein Spielstand gesichert oder gespeichert werden. Zum Sichern drücke die Taste **S**, zum Laden, die Taste **L**. Danach nutze die Abfrage, die erscheint. Auch mit Hilfe der Maus kann man Speichern oder Laden. Dazu muß im Königreichs Informationsfenster die LADEN Option gewählt werden.

# **Wechseln der Spielerkontrollen**

Sollte ein Spieler im Laufe des Spiels wünschen das Spiel zu verlassen oder in ein bereits gestartetes zu wechseln, muß er die Taste C für englisch ´Change´ drücken und den folgenden Anweisungen folgen.

# **Neues Spiel**

Ein neues, per Zufallsgenerator aufgebautes Spiel kann jederzeit gestartet werden, wenn die Taste **N** gedrückt und von dem Fenster, das sich auftut, **NEUES SPIEL** gewählt wird.

# **Per Zufallsgenerator aufgebautes Spiel**

Der Zufallsgenerator verteilt die Königreiche auf der Landkarte selbst. Jedes Königreich startet mit einer Stammburg in einem Territorium , das eben per Zufallsgenerator ausgewählt wird, oder, wenn das Königreich von Menschenhand kontrolliert wird, eben entsprechend seinem Wunsch.

# **Handicap**

Die Zahl 125 in der linken unteren Ecke eines Königreich-Aufstellungs-Bereiches im Games Setup Bildschirm, zeigt wieviele Territorien dieses Königreich erobern muß um siegreich zu sein. Mit dieser Einstellung kann jedes Königreich für sich mit einem anderen Handicap versehen werden. So können auch Spieler mit unterschiedlichem Kenntnisstand miteinander spielen. Dazu sollte der erfahrene Spieler ein höheres Handicap einstellen. Um nur ein kurzes Spiel zu spielen, sollte die Zahl niedrig eingestellt werden. Die kleinste einstellbare Zahl ist 50, die größte die Zahl aller auf der Karte eingezeichneten Territorien, nämlich 196.

# **Quickmove und andere Optionen**

Quickmove: (schnelle Bewegung) Dies verdoppelt die Rate, die Armeen und Flotten marschieren/segeln können. Quickmove kann von allen Spielern genutzt werden. Dies kann jederzeit eingeschaltet werden indem der RMB festgehalten wird, wenn eine Armee in Bewegung ist.

# **Doppelter Quickmove und automatischer Quickmove**

Automatische Quickmove ist die Option, die Quickmove für alle Zeit aktiviert. Sie kann mit F3 EIN und AUS geschaltet werden. Ist diese Option aktiv kann man dennoch den RMB festhalten, wie beim Quickmove. Dadurch wird die Bewegung vierfach erhöht.

# **Schnelle Belagerung**

Schnelle Belagerung erlaubt die Berechnung und den Fortgang einer Belagerung mit der Geschwindigkeit, die der Computer maximal erzielen kann. Auch sie wird eingeschaltet wenn während einer Belagerung der RMB festgehalten wird.

# **Schnelle Animation:**

Mit dieser Option werden die Animationen auf langsameren Computern beschleunigt. Auch sie wird eingeschaltet wenn während einer Animation der RMB festgehalten wird.